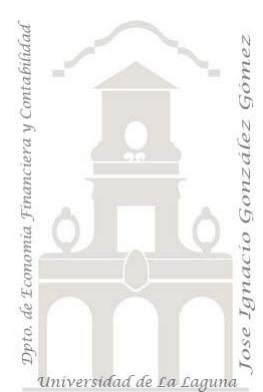

# 230 FRUVE. Funciones de interación SUMX y otras. RELATED

*2 Casos TD y DAX Básico. Funciones especiales DAX. Funciones de iteración (x) y Filtro (CALCULATE…)*

*Jose Ignacio González Gómez Departamento de Economía, Contabilidad y Finanzas - Universidad de La Laguna* [www.jggomez.eu](http://www.jggomez.eu/) **compared C***b V.2.2 Ejercicio Basado:* **[David Asurmendi](https://davidasurmendi.com/author/davidasurmendi)**

Archivos fuentes: fichero Excel 230 Fruve Resumen: Funciones especiales DAX. Funciones de iteración (x) SUMX, MINX, etc.. Funciones DAX tratadas: SUMX, RELATED

 $\mathbf{u}_i$ SUMX, RELATED, Funciones de interacion

## Contenido

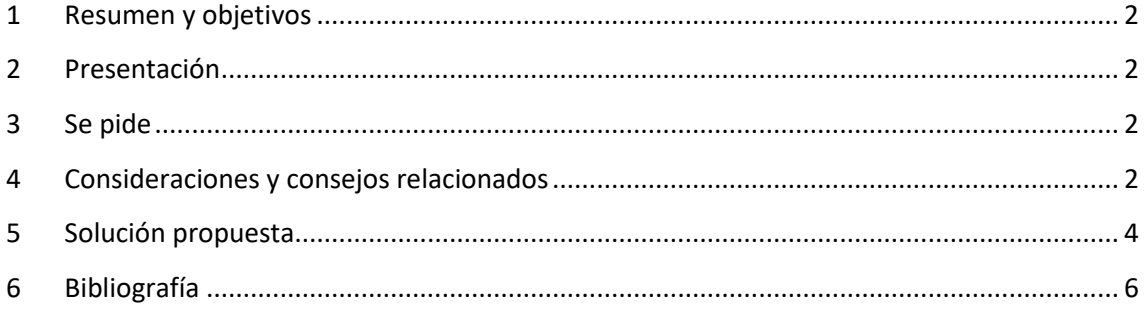

#### <span id="page-1-0"></span>**1 Resumen y objetivos**

Vamos a seguir avanzando en los conceptos básicos de medidas, funciones y tipos de cálculos más frecuentes.

Con este ejercicio vamos a presentar las funciones de interacción que nos permiten hacer operaciones a nivel de celda, es decir si queremos calcular un resultado a nivel de celda en el que intervengan varias columnas (el cálculo no depende de una sola columna), entonces debemos usar una función iteradora que corresponda a cada operación, SUMX, MINX, etc..

En resumen, la diferencia entre las funciones de agregación básica como **SUM** respecto a las funciones de iteración como **SUMX** es que nos permite realizar operaciones a nivel de celda con diversas columnas de la misma tabla u otras columnas con la función **RELATED**.

Estas funciones iteradoras van recorriendo la tabla fila a fila y aplicando la expresión o calculo establecido.

En diversas ocasiones podremos sustituir el uso de las funciones de itereracion operando directamente con columnas calculadas y obtendríamos el mismo resultado, pero en nuestro caso vamos a tratar de evitar trabajar con columnas calculadas excepto que sean estrictamente necesarias y sustituirla por medidas que empleen funciones de agregación o de iteración como son SUMX, MINX, etc.

#### <span id="page-1-1"></span>**2 Presentación**

Continuamos con un nuevo ejercicio basado en la empresa FRUVE (Casos 210-211-212) que recordemos es una cooperativa agrícola dedicada a la comercialización de productos perecederos de frutas y verduras. Disponemos de la misma información en un fichero Excel y que tiene incrustado el modelo de datos reflejado en la pestaña Mapa (convenie repasar el contenido y diseño del modelo de datos).

### <span id="page-1-2"></span>**3 Se pide**

Obtener una TD como la siguiente con tres medidas Subtotal, Descuento y Total.

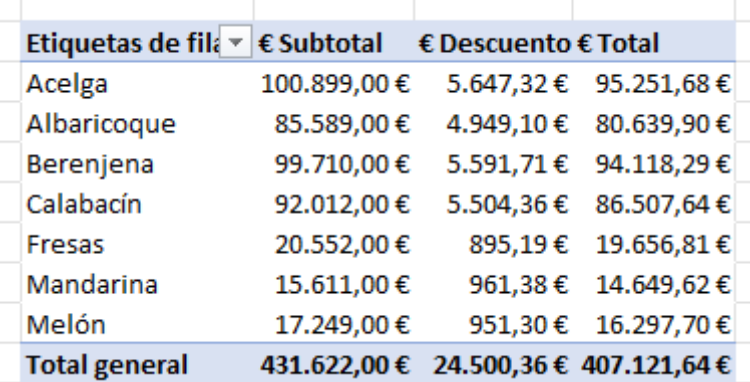

### <span id="page-1-3"></span>**4 Consideraciones y consejos relacionados**

• Sobre columnas calculadas

Evitar el uso de columnas calculadas a no ser que sea estrictamente necesario por el consumo excesivo de recursos, afectando a la eficiencia del modelo de datos.

• Reutilización de las medidas

Otra cuestión a tener en cuenta es el consejo relacionado con la reutilización de medidas y como esto afecta al rendimiento, especialmente cuando estas medidas que se reutilizan contienen funciones iteradoras.

• Uso de la función RELATED

Por ultimo, a veces en estos cálculos necesitamos acceder a datos o columnas que esta en otra tabla, por tanto para hacer referencia a esa columna de la otra tabla empleamos la función RELATED. Veamos el siguiente ejemplo donde el descuento de los productos en vez de estar en una columna concreta de la tabla Detalles\_Pedidos estuviera en una tabla de Descuento que tiene el codigo del producto y la tasa de descuento, por tanto para obtener el valor del descuento en este caso seria igual que como vimos anteriormente pero haciendo referencia a esa ubicación.

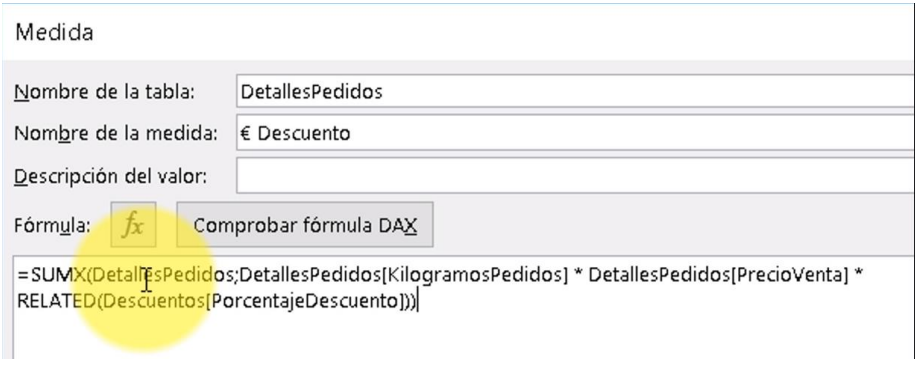

Esto exige, evidentemente que las tablas estén correctamente relacionadas.

#### <span id="page-3-0"></span>**5 Solución propuesta**

Nos interesa conocer para cada pedido de producto (Tabla Detalles\_Pedidos) el subtotal como resultado del calculo de las columnas Kilogramos de pedido por PrecioVenta.

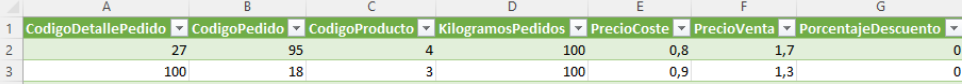

Para ello vamos a crear una medida que sería la intuitiva en la tabla dinámica,

• =SUM(Detalles Pedidos[KilogramosPedidos]\*Detalles Pedidos[PrecioVenta])

Esto genera un error porque la función SUM solo permite una columna de datos y no expresiones como multiplicar dos columnas. Es decir, con SUM lo que vamos a obtener es el total de una columna de una tabla.

Por tanto, vamos a crear la medida correctamente con la función SUMX y que según sintaxis en primer lugar debemos definir los parámetros correspondientes como son:

#### SUMX(table;expresión)

Adaptado a nuestro caso tendríamos

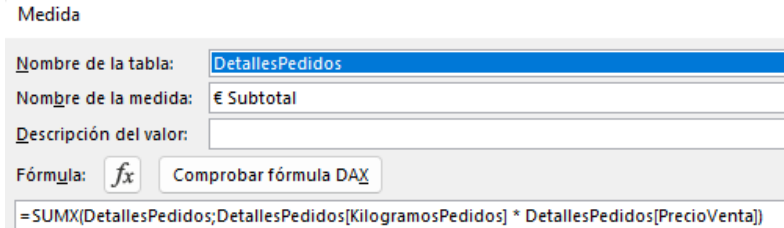

Vamos a calcular ahora el Descuento de cada línea de detalles pedidos de cliente y que tendrá la siguiente configuración:

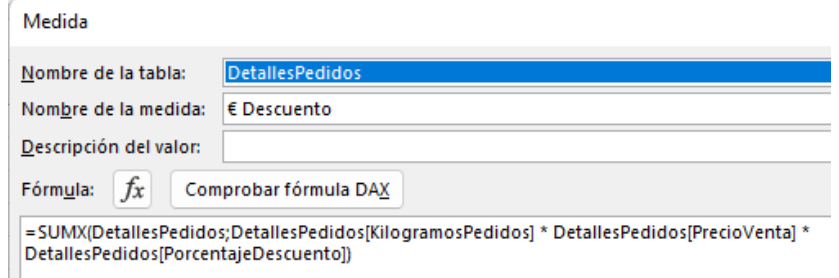

Asi obtenemos el descuento que se aplica en cada fila de la tabla de Detalles que se ira acumulando para ser devuelto en forma de total.

De esta forma tendríamos el resultado parcial siguiente en nuestra TD

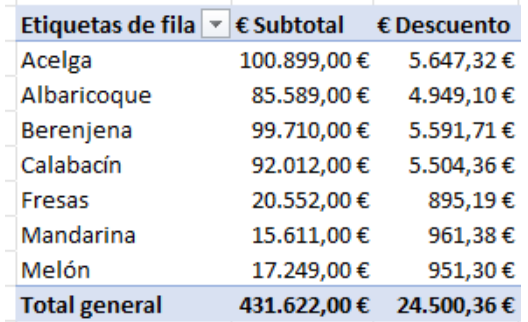

Ahora importante solo nos queda determinar el Total que será el subtotal – descuento y lo podemos hacer de dos formas: Simple y Recomendada.

• **Uso de Medidas Creadas. Simple en codigo:** Creamos una nueva medida basada en las dos anteriores,

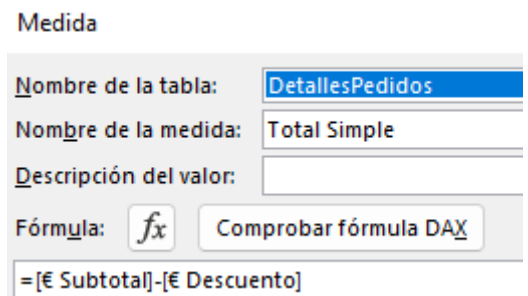

• **Evitar Uso de Medidas Creadas. Recomendada** Creamos la medida evitando el uso de medida ya creadas para asi evitar las interacciones o funciones de agregación para mejorar el rendimiento.

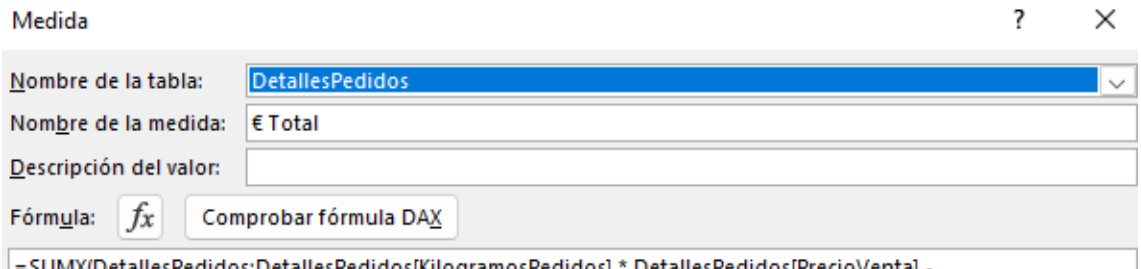

didos;DetallesPedidos[KilogramosPedidos] DetailesPedidos[PrecioVenta] -DetailesPedidos[KilogramosPedidos] \* DetailesPedidos[PrecioVenta] \* DetailesPedidos[PorcentajeDescuento])

Básicamente lo que hacemos es repetir los dos cálculos anteriores que habíamos realizado por separado, pero ahora lo hacemos todo junto para obtener el total de cada fila que se ira totalizando para ser devuelto por la función SUMX.

Es decir, hemos creado la medida haciendo las operaciones detalladamente para cada fila se hace el calculo de:

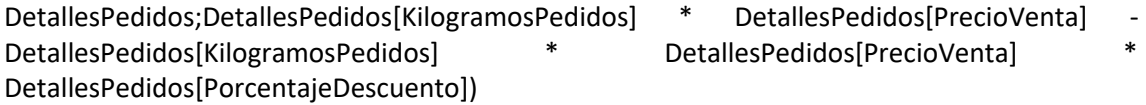

La primera parte de la función antes del menos, es el caculo del subtotal:

*DetallesPedidos;DetallesPedidos[KilogramosPedidos] \* DetallesPedidos[PrecioVenta]*

La segunda parte, lo que va despues del – es el calculo del descuento que se resta al subtotal

*- DetallesPedidos[KilogramosPedidos] \* DetallesPedidos[PrecioVenta] \* DetallesPedidos[PorcentajeDescuento])*

Y al final se obtiene el resultado de la suma, por tanto, la agregación o interacción solo se realiza una vez, solo se aplica una vez, mientras que en el primer metodo el que hemos denominado Simple en codigo lo que se hace para cada celda son dos interacciones por celda una para la primera medida (€ Subtotal) y para @ descuentos lo que genera un consumo de recursos extraordinario y si los datos que estamos trabajando son ficheros de peso, podría verse afectado el rendimiento del informe.

Hemos intentado evitar el uso de medidas que teníamos ya creada porque estaríamos duplicando el uso de SUMX con el consiguiente esfuerzo y consumo de recursos y tiempo, estamos usando dos funciones cuando se puede utilizar una sola.

Por tanto podemos reutilizar medidas pero con cierto rigor y teniendo en cuenta donde y como puede afectar al rendimiento general.

## <span id="page-5-0"></span>**6 Bibliografía**

Fuente: **[SUMX | Interactive Chaos](https://interactivechaos.com/es/dax/function/sumx)** [RELATED | Interactive Chaos](https://interactivechaos.com/es/dax/function/related)